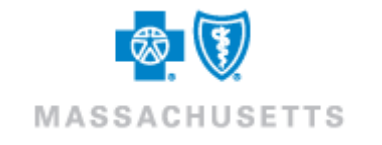

# **Health Care Payment Advice 835 Companion Guide**

**Refers to the ASC X12N 835 Technical Report Type 3 Guides** (version 005010X221A1)

Companion Guide Version Number: 1.4

# **Preface**

This Companion Guide to the *ASC X12N Implementation Guides* adopted under HIPAA clarifies and specifies the data content when exchanging electronically with Blue Cross Blue Shield of Massachusetts. Transmissions based on this companion guide, used in tandem with the *X12N Technical Report Type 3 Guides*, are compliant with both X12 syntax and those guides. This Companion Guide is intended to convey information that is within the framework of the *ASC X12N Implementation Guides* adopted for use under HIPAA. The Companion Guide is not intended to convey information that in any way exceeds the requirements or usages of data expressed in the Implementation Technical Report Type 3 Guides.

# <span id="page-2-0"></span>**TABLE OF CONTENTS**

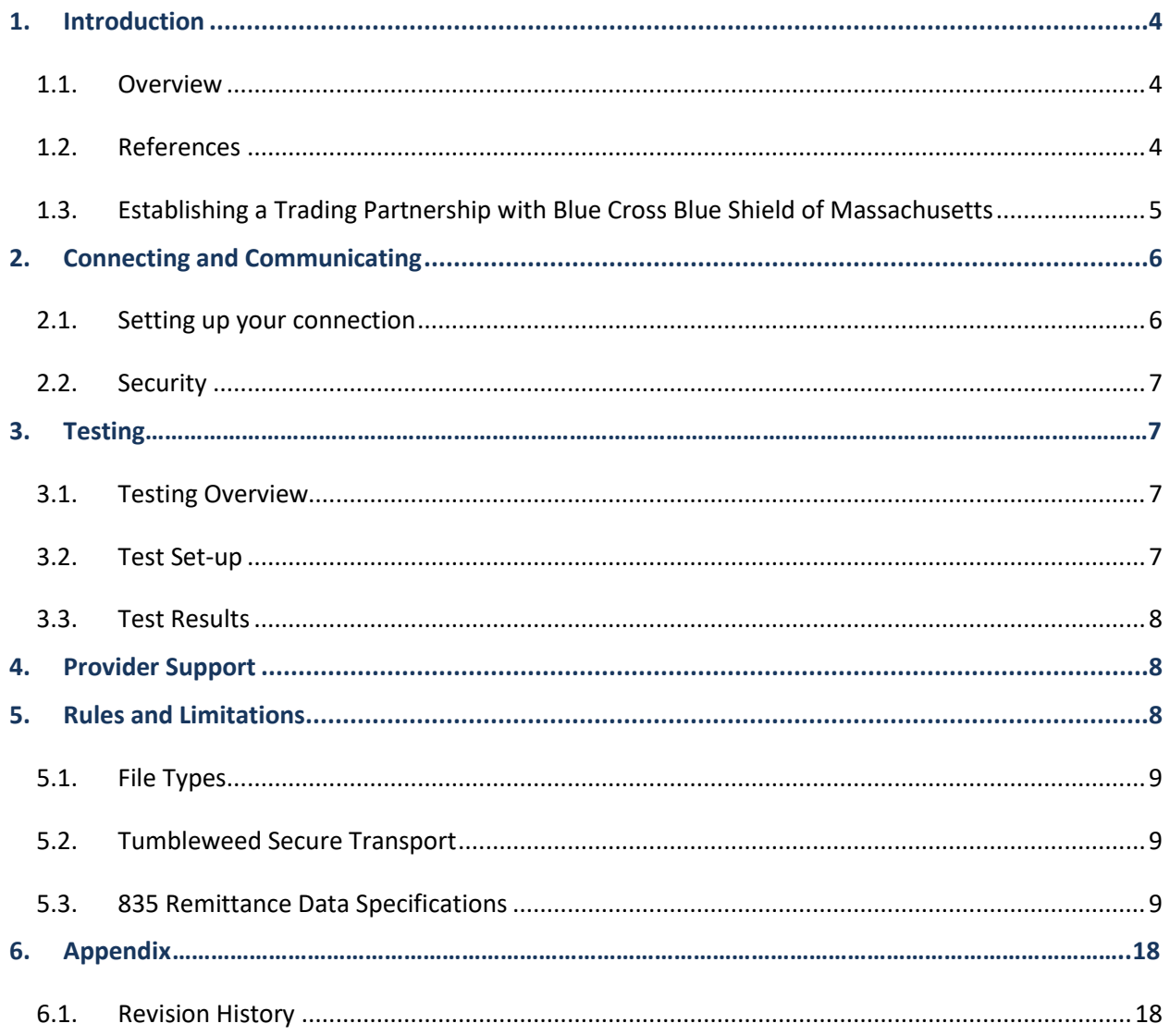

# <span id="page-3-1"></span><span id="page-3-0"></span>**1. Introduction**

## **1.1. Overview**

The Health Insurance Portability and Accountability Act – Administration Simplification (HIPAA-AS) requires that Blue Cross and Blue Shield of Massachusetts (BCBSMA), Medicare, and all other health insurance payers in the United States, comply with the electronic data interchange standards for health care as established by the Secretary of Health and Human Services. The ASC X12N **Technical Report Type 3 (TR3)** version 5010 and the Addenda (A1) for Health Care Claims Payment/Advice have been established as the industry standard for the 835 HIPAA transactions. This 835 Companion Guide document supplements, but does not contradict any requirements in the ASC X12N version 5010 Implementation Guide(s) or the Addenda.

This guide has been prepared as the Blue Cross and Blue Shield of Massachusetts specific 835 Companion Guide to the ASC X12N TR3. The goals of the Companion Guide are:

- Describe the process to become an EDI Trading Partner (Direct Submitter) with Blue Cross and Blue Shield of Massachusetts (registering as a Blue Cross Blue Shield of Massachusetts EDI Trading Partner is considered a prerequisite to receiving an 835 file directly in your Tumbleweed Outbound Folder)
- Describe the processes to set up, test, and make operational a Trading Partner (Direct Submitter) relationship with Blue Cross and Blue Shield of Massachusetts
- Clarify when conditional data elements and segments must be used with Blue Cross and Blue Shield of Massachusetts transactions and identify those codes and data elements that are not applicable to Blue Cross and Blue Shield of Massachusetts transactions.

Paper PDA's will not change; they will continue to reflect values Blue Cross uses internally, not the values in the 835 transaction.

#### <span id="page-3-2"></span>**1.2. References**

- The ASC X12N 835 (version 005010X221A1) Technical Report Type 3 guide for Health Care Claims Payment /Advice has been established as the standard for Claims Payment /Advisories and is available at **[http://www.wpc](http://www.wpc-edi.com/HIPAA.)-edi.com/HIPAA.**
- The 5010 Blue Cross Blue Shield of Massachusetts 835 Companion Guide can be accessed via our Provider Portal: **<http://www.bluecrossma.com/provider.>**
- The Adjustment Reason Codes for the remittance advice can be found at **[http://www.wpc](http://www.wpc-edi.com/reference/codelists/healthcare/claim-adjustment-reason-codes/)edi.com/reference/codelists/healthcare/claim-adjustment-reason-codes/**
- The Remittance Remark Codes for the remittance advice can be found at **[http://www.wpc](http://www.wpc-edi.com/reference/codelists/healthcare/remittance-advice-remark-codes/)-edi.com/reference/codelists/healthcare/remittance-advice-remarkcodes/**

## <span id="page-4-0"></span>**1.3. Establishing a Trading Partnership with Blue Cross Blue Shield of Massachusetts**

In order to take advantage of the transactions and communication services offered by Blue Cross Blue Shield of Massachusetts, you must execute a Trading Partner agreement. Existing Trading Partners do not need to obtain a new Trading Partner Agreement for version 5010 of the HIPAA Standard. (**Reminder**: As a Direct Submitter, you are required to keep your EDI contact information up to date. Email changes to [EDISupport@bcbsma.com.](mailto:EDISupport@bcbsma.com)) The following process is intended for new Direct Submitters to Blue Cross Blue Shield of Massachusetts. Please refer to section 4 for EDI Support contact information.

You will receive a Trading Partner Starter Kit, which will include:

• Trading Partner Agreement – This legal document should be distributed to an Officer of the Corporation empowered to enter a contract on behalf of the Corporation. We require that two signed hard copies be delivered to us at:

Blue Cross and Blue Shield of Massachusetts, Inc. Blue Cross and Blue Shield of Massachusetts HMO Blue, Inc. Scott Howard 25 Technology Place Hingham, MA 02043

- Trading Partner Enrollment Form A collaboration of effort from your Billing Office and Information Technology areas is suggested in order to provide accurate information.
- Secure File Transfer (SFTP) Account Request Form This form is used for connectivity purposes. The data provided by your Information Technology group and agents of your Billing Office is used to grant file transmission privileges.

Both the Trading Partner Enrollment Form and Secure File Transfer Account Request Form can be emailed to **EDISupport@bcbsma.com**. Please use "Enrollment and Security Forms" in the Subject of the e-mail.

[Table of Contents](#page-2-0)

# <span id="page-5-0"></span>**2. Connecting and Communicating**

The purpose of this section is to identify the process for establishing connectivity to transmit and receive electronic transactions with Blue Cross and Blue Shield of Massachusetts.

## <span id="page-5-1"></span>**2.1. Setting up your connection**

Providers deliver and pick up files using Blue Cross's Secure File Transfer server (Tumbleweed). We provide access to our Secure File Transfer server using the HTTPS (Hypertext Transfer Protocol Secure) scheme in order to create a secure channel via your web browser. It is important to note the differentiation between using **http** and **https** when accessing the servers. Listed below are the Blue Cross Domain Name Systems (DNS) servers for Test and Production activities.

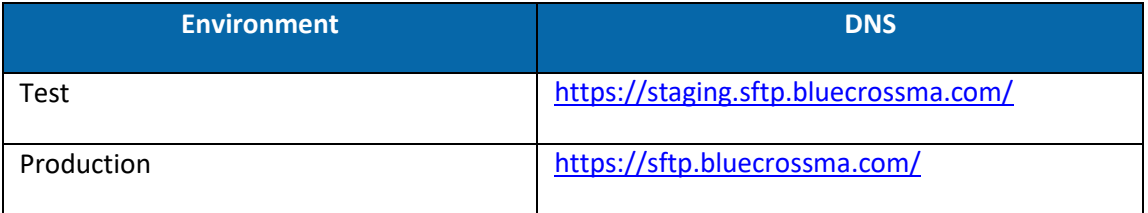

The types of file transmissions will include:

- Submitting 837s Please refer to our ASC X12N 837 Health Care Claims (837) Companion Guide
- Retrieving 277ACKs, 999s, TA1s, Submitter Reports and Broadcast Messages
- Retrieving 835s
- **New** 835 Summary Report for each 835 file

When we have completed processing the forms from the starter kit, you will receive:

- Tumbleweed mailbox and supporting directory.
- Tumbleweed User ID to connect your server to your Tumbleweed mailbox.
- Two individual User IDs for users listed in Section 4 of the Secure FTP Account Request Form. The two users will be able to manually view and access their organization's mailboxes.
- If requested, additional individual User IDs for business area users.

Providers using **NEHEN** should refer to the NEHEN Direct Claims Implementation guide to update their eClaims configuration files and, if using, the NEHEN Express Configurator.

Providers using **VPN** to connect to us should anticipate their Change Control schedule for updates that are needed to their remote Hosts file(s) and other network configuration files.

[Table of Contents](#page-2-0)

## <span id="page-6-0"></span>**2.2. Security**

#### **Password reset protocol**

The password for your Tumbleweed account will be system generated. The password will need to be reset every 90 days.

For server accounts, we will email each registered user (we register the user from the name and email address on the Security form) 3 notifications that the password is about to expire:

- One at 10 days before the expiration
- One at 5 days before the expiration
- One at the day of expiration.

Once one registered user has visited the site to "reset password", we will again email each registered user the new password. The new server password is good for the next 90 days. The user will need to update their server to use the new password.

For individual User IDs, Blue Cross's Tumbleweed application will display an error message indicating your password has expired after 90 days. The message will advise you to reset your password. The Tumbleweed application provides a link to reset your password. The system will generate a new password and email the new password directly to the individual user. The new password is good for the next 90 days.

The user will use the reset password button to:

- Reset a password after 90 days.
- Obtain a new password if you have forgotten your password.
- Unlock your accounts.

## [Table of Contents](#page-2-0)

## <span id="page-6-2"></span><span id="page-6-1"></span>**3. Testing**

## **3.1. Testing Overview**

Testing the 835 transaction is optional. If you would like to view, retrieve, download or delete an 835 file from your test outbound Tumbleweed folder prior to production then follow the next set of steps:

## <span id="page-6-3"></span>**3.2. Test Set-up**

3.2.1. Coordinate with one of our EDI Support representatives by sending an email to [EDISupport@bcbsma.com](mailto:EDISupport@bcbsma.com)

## 3.2.2. Submit a test 837 File to our Tumbleweed Secure FTP test server: <https://staging.sftp.bluecrossma.com/>

- 3.2.3. We will process the accepted test claims.
- 3.2.4. We will deliver the 835s, created from claim adjudication of the 837 file, to the provider's submitter id outbound folder in the Tumbleweed Secure FTP test server.

Notes:

- For testing purposes, the claims in your test file should simulate claims from normal business.
- Refer to our 837 Companion Guide for additional claim submission guidelines.

#### <span id="page-7-0"></span>**3.3. Test Results**

- 3.3.1. Providers will be able to pick up their test 835 files via our Tumbleweed Secure FTP servers[: https://staging.sftp.bluecrossma.com/](https://staging.sftp.bluecrossma.com/)
- 3.3.2. The 835 files and corresponding 835 summary report were delivered to the provider's test Tumbleweed outbound folder.
- 3.3.3. The provider is able to view, retrieve, download, and delete their 835 files and corresponding 835 summary report from their Tumbleweed outbound folder.
- 3.3.4. The provider is able to post the 835 file to their internal system.

#### [Table of Contents](#page-2-0)

## <span id="page-7-1"></span>**4. Provider Support**

If you cannot find the answers to your questions within this Companion Guide, please use the contact information below to reach the appropriate support area.

#### **EDI Support**

For technical questions or help related to 835 transactions, please contact:

**Phone:** 800-771-4097 **Email:** [EDISupport@bcbsma.com](mailto:EDISupport@bcbsma.com) 

#### **Provider Central (provider portal)**

Provider Central provides information regarding our products, policies and procedures, as well as Companion Guides for various electronic transactions. Please refer to online documentation for the most up-to-date materials.

**Website:** <http://www.bluecrossma.com/provider> **Email:** [ProviderCentral@bcbsma.com](mailto:ProviderCentral@bcbsma.com)

#### [Table of Contents](#page-2-0)

## <span id="page-7-2"></span>**5. Rules and Limitations**

#### <span id="page-8-0"></span>**5.1. File Types**

This section describes the two different types of 835 remittance files that could be delivered to a provider's outbound folder in Tumbleweed:

- 835 remittance file
- 835 Summary Report (PDF)

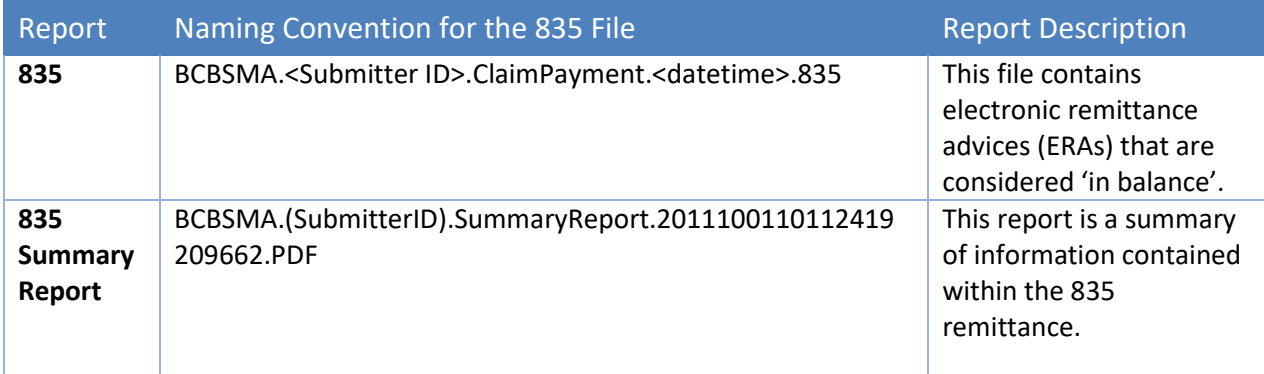

#### [Table of Contents](#page-2-0)

#### <span id="page-8-1"></span>**5.2. Tumbleweed Secure Transport**

Each 835 Remittance file and corresponding 835 Summary Report (PDF) will be delivered directly to an assigned Tumbleweed Secure Transport outbound folder based on the provider Trading Partner Submitter Id and can be resent upon request.

Each 835 Remittance File and corresponding 835 Summary Report (PDF) will be stored internally at Blue Cross and can be resent upon request.

If there are questions regarding the format or content of the 835, please contact the EDI Support Team at **EDISupport@bcbsma.com**.

#### <span id="page-8-2"></span>**5.3. 835 Remittance Data Specifications**

5.3.1.Header Data

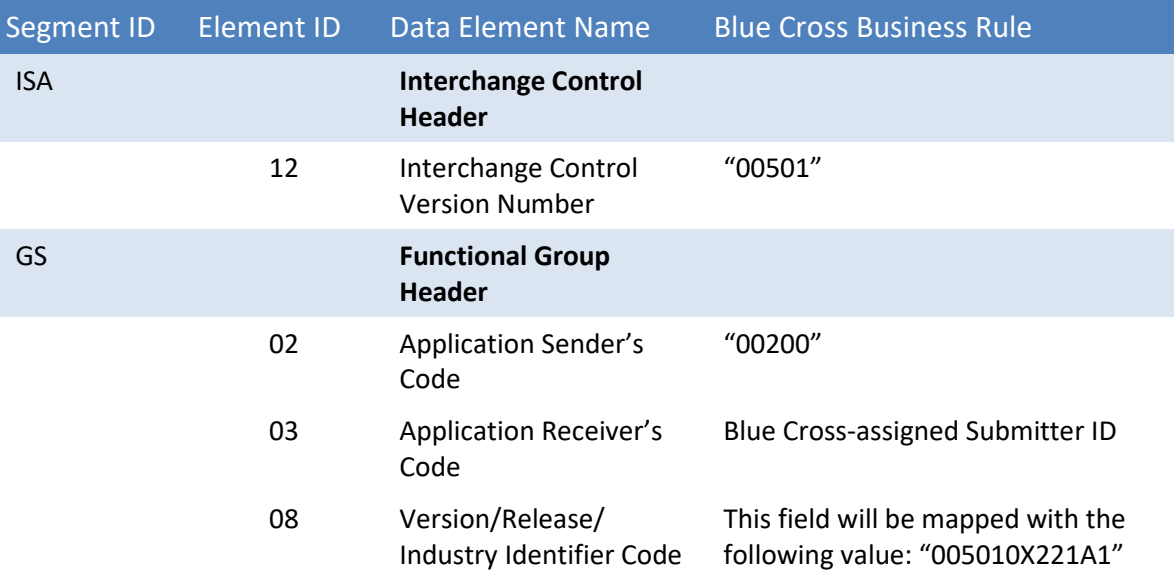

[Table of Contents](#page-2-0)

## 5.3.2.Loop Specific Data

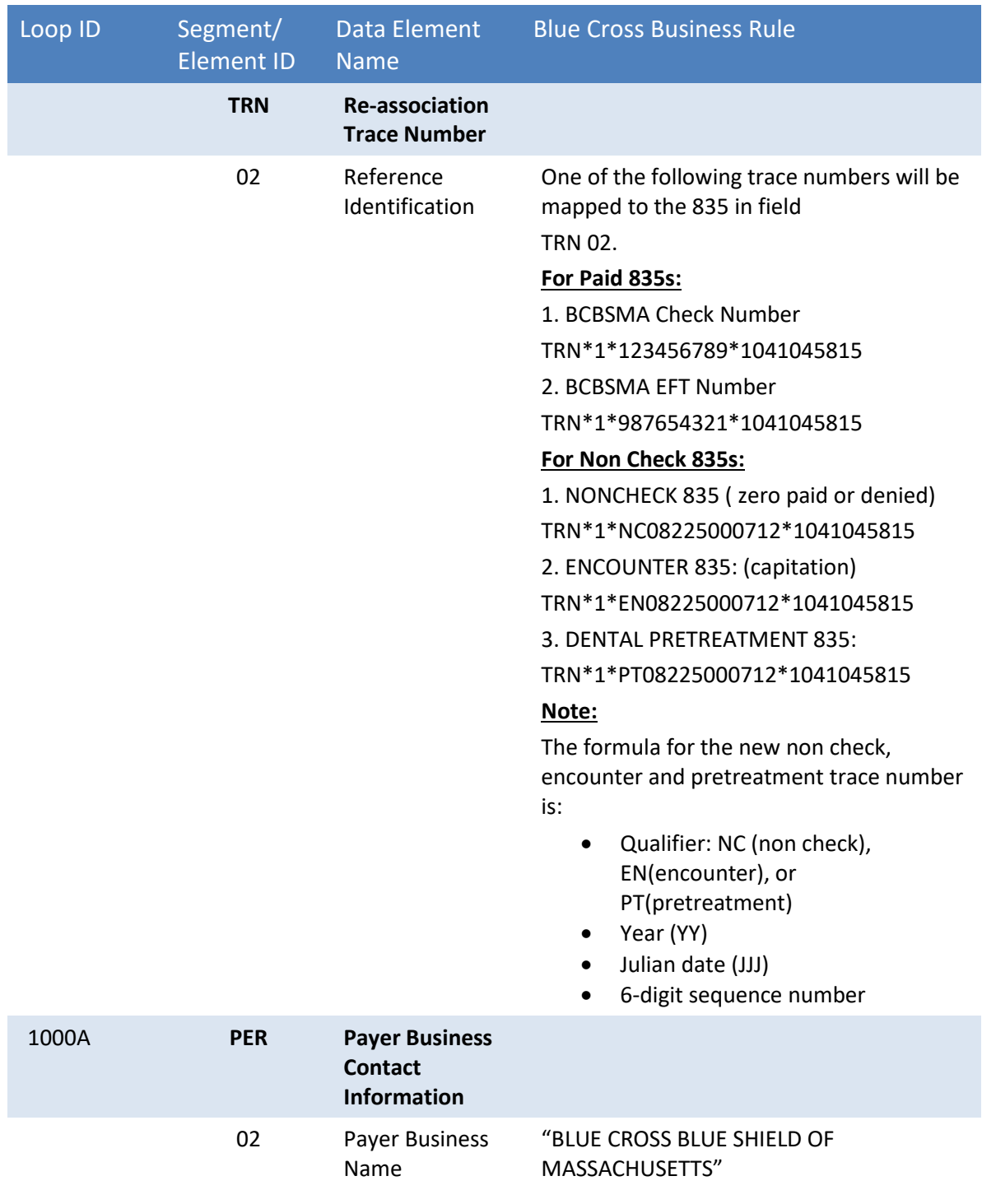

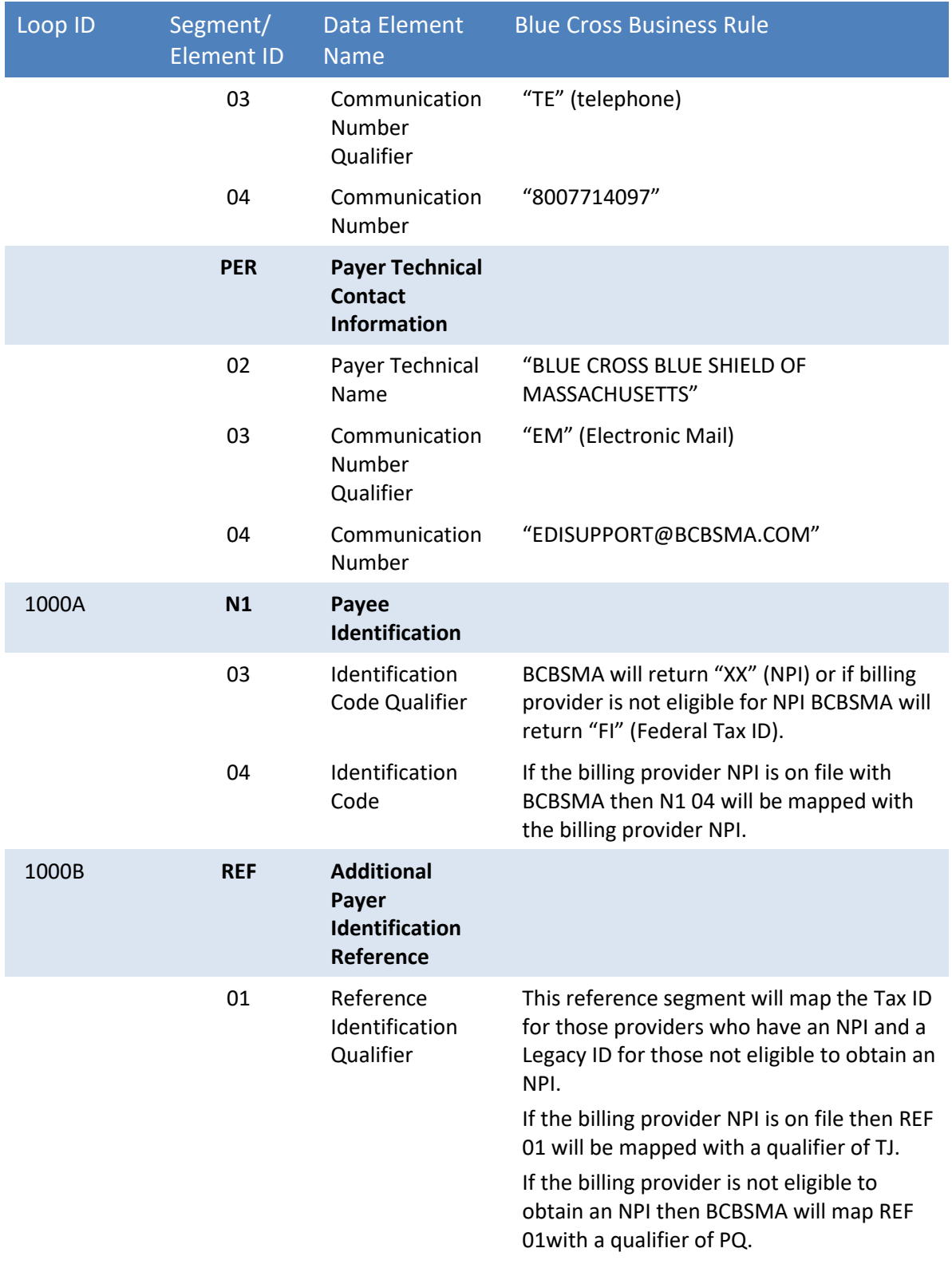

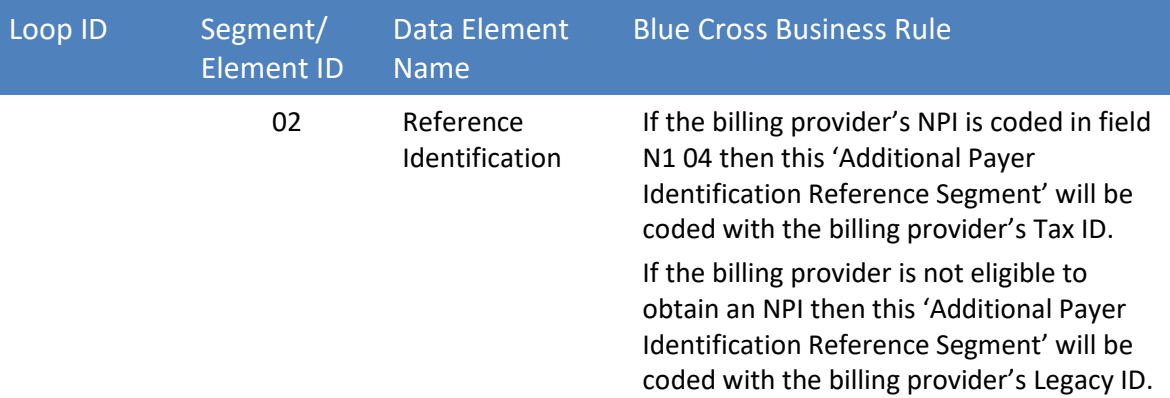

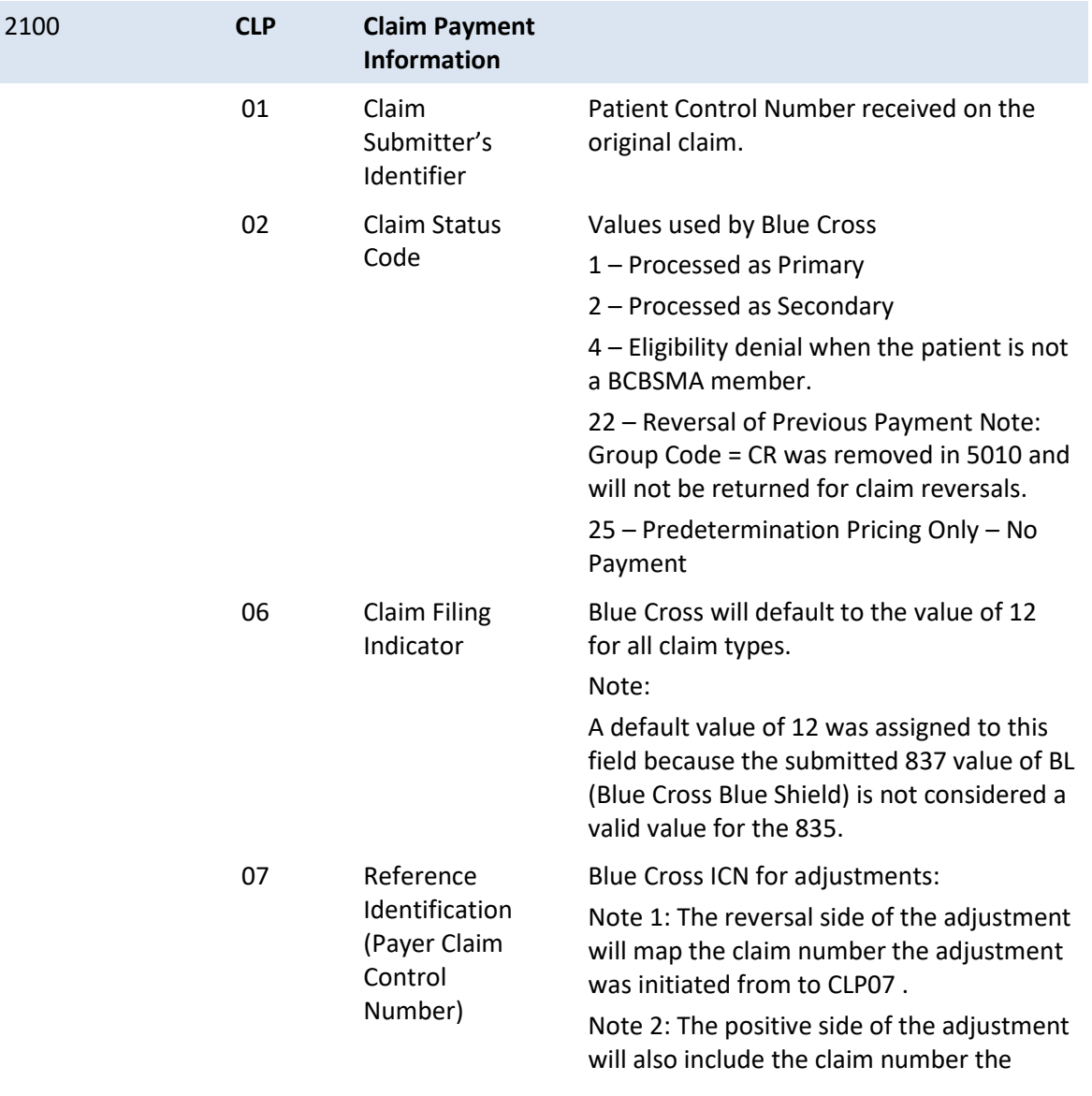

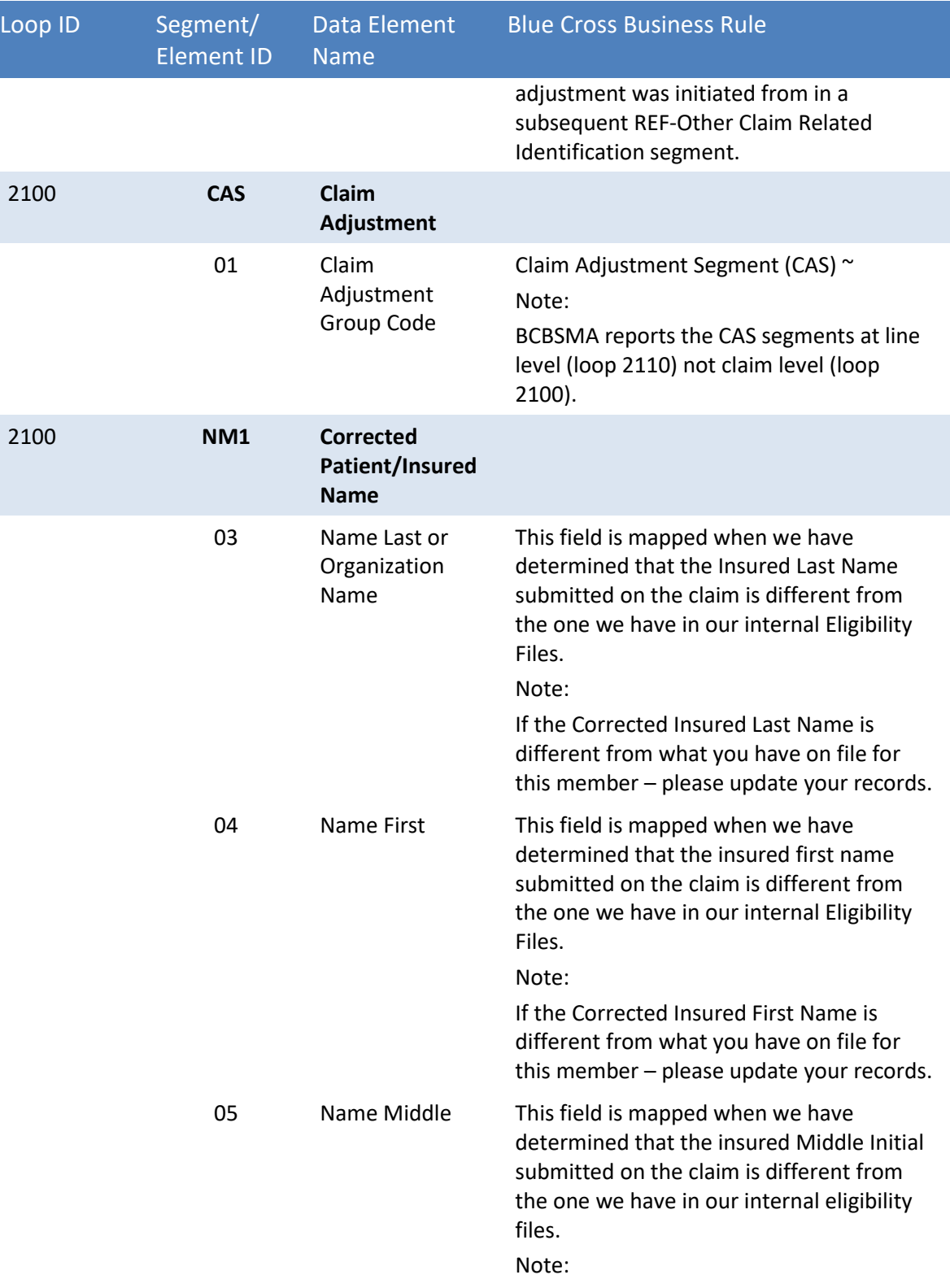

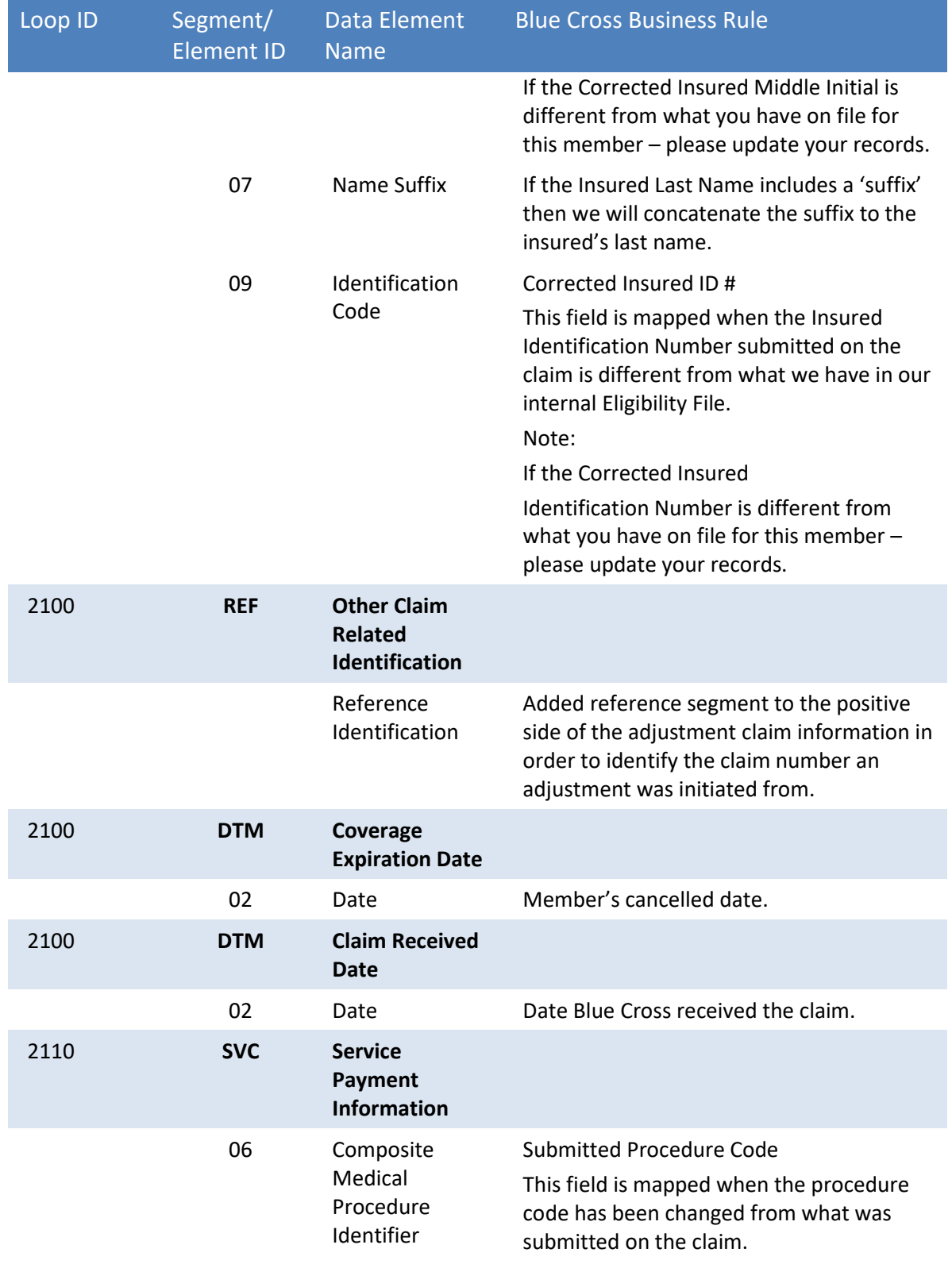

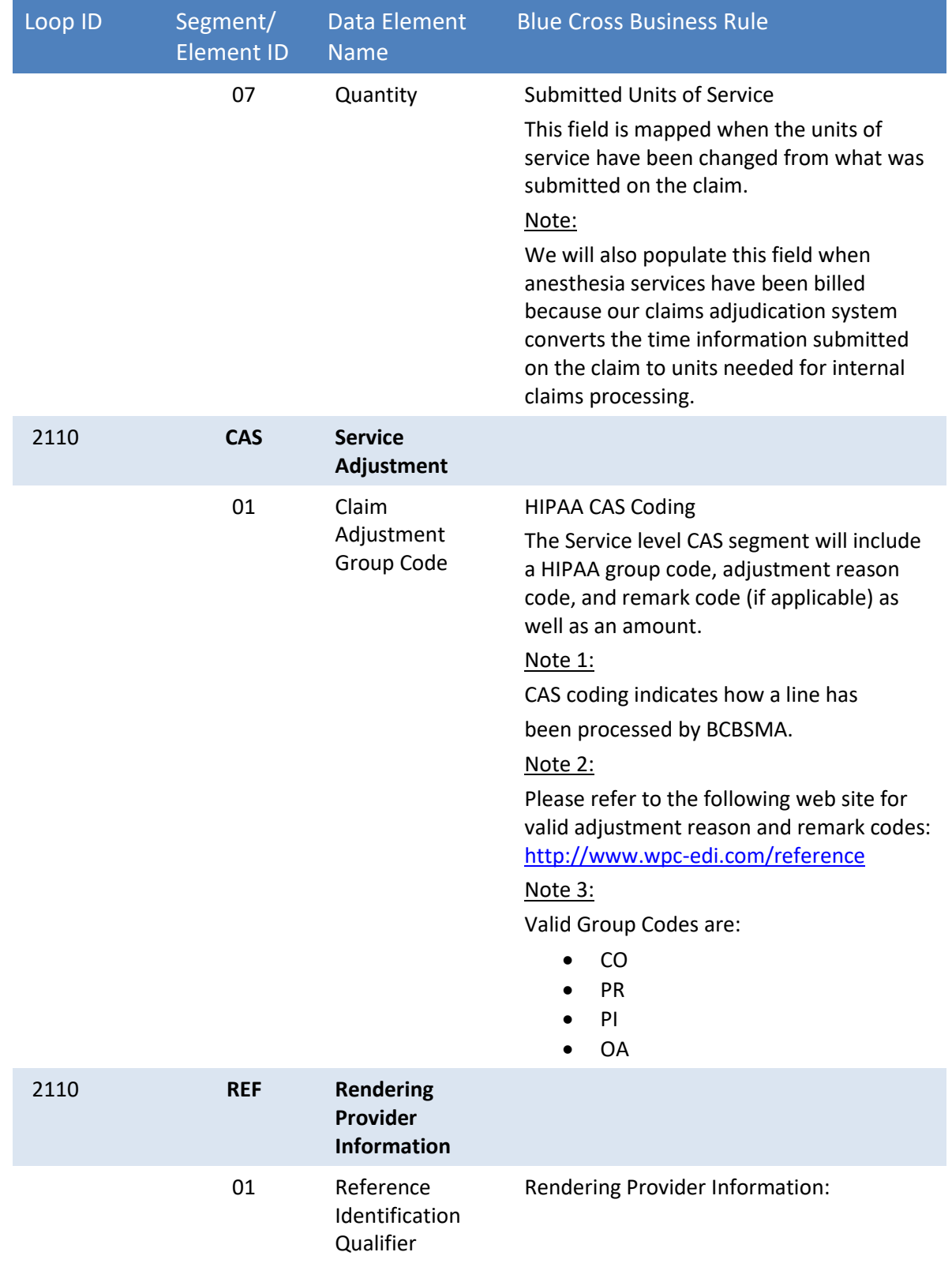

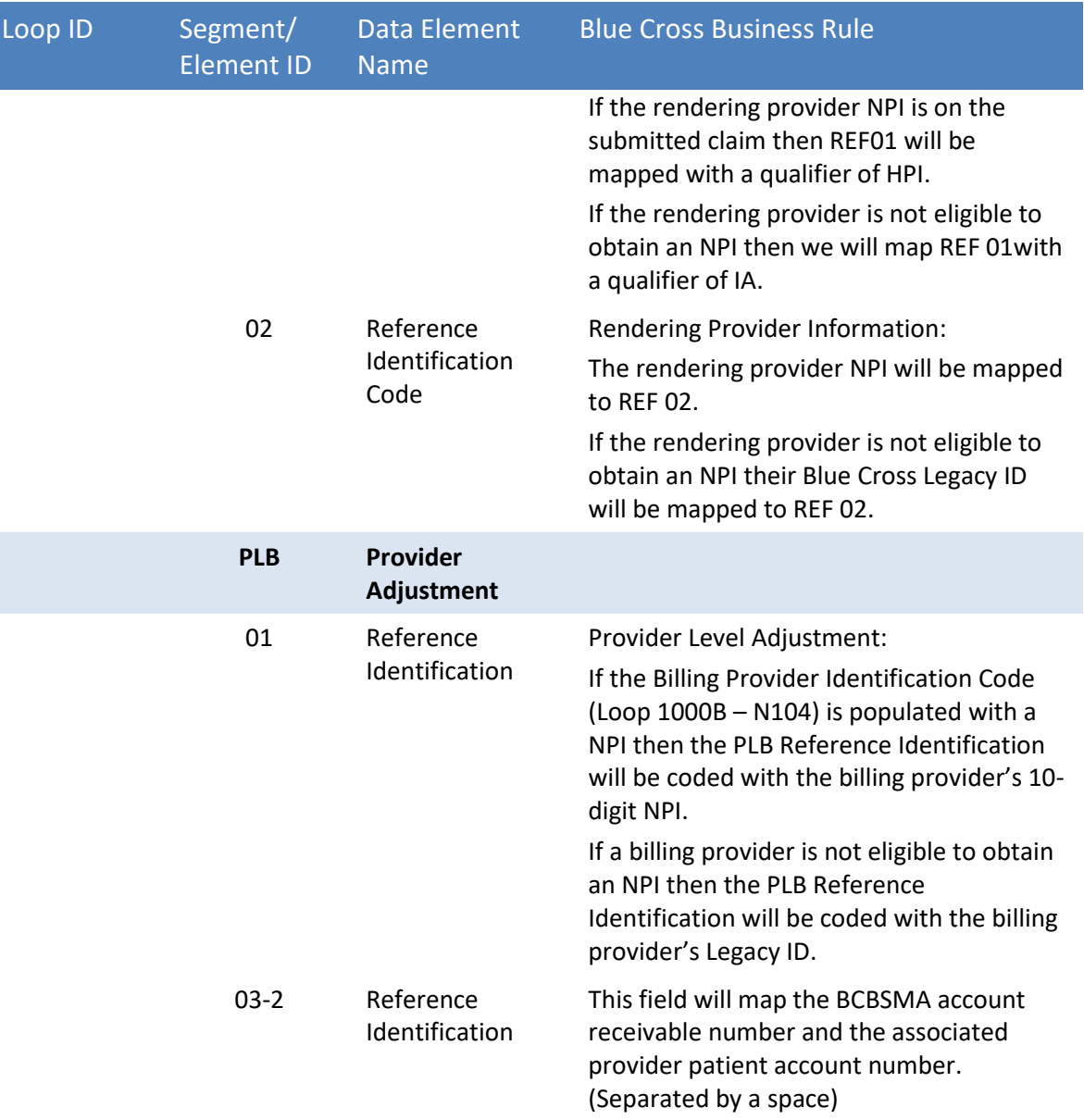

# <span id="page-17-1"></span><span id="page-17-0"></span>**6. Appendix**

## **6.1. Revision History**

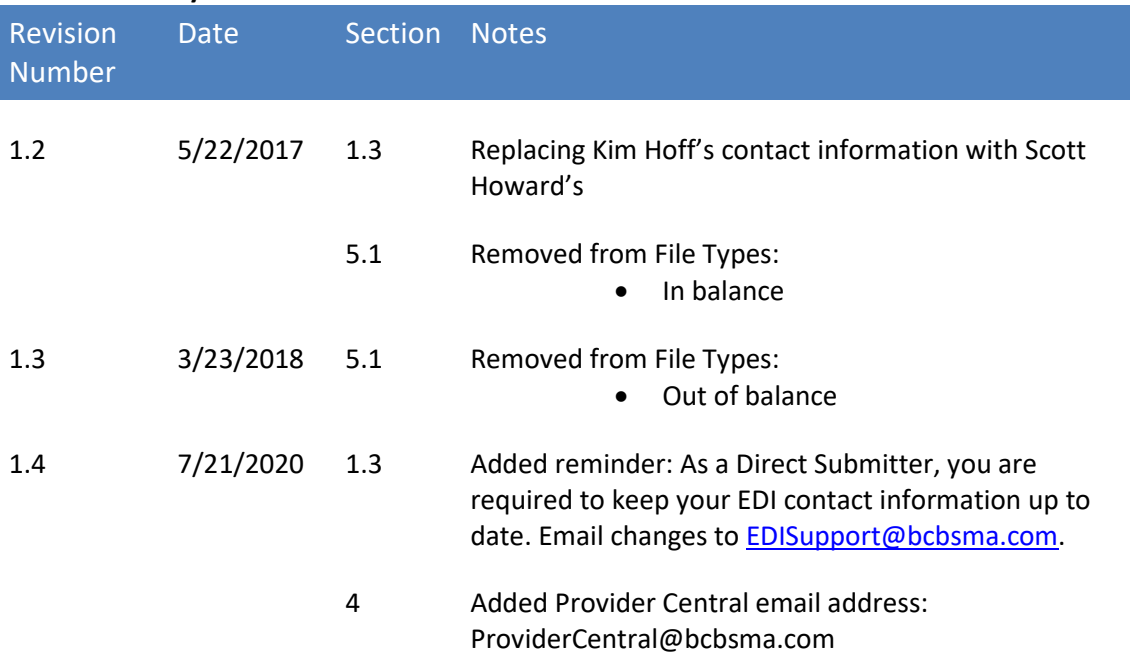

MPC\_032417-2F